# Using CSDMS Modeling Tools in the Classroom

Irina Overeem

Community Surface Dynamics Modeling System University of Colorado at Boulder

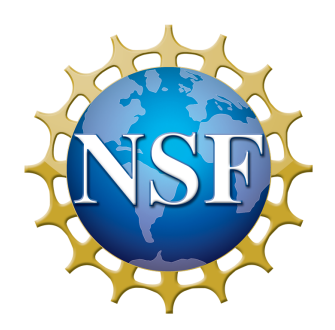

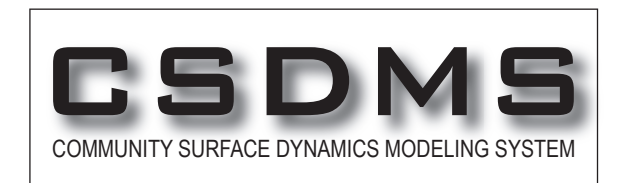

# **Objectives**

- Learn about the Web Modeling Tool
- New options for access to Blanca/HPCC for instructors and for teaching classes.
- Stepping from GUI to command line: the Web Modeling Tool to Jupyter Notebooks.
- Contribute to the discussion of future development of the Web and Python Modeling Tools.

# Outline of Webinar

- Update on CSDMS tools for teaching (20 minutes)
- Demonstration of modeling in WMT (10 min)
- Sneak peak into Jupyter notebooks for educational labs (10 min)
- Discussion on what developments are useful, feasible, and planned, and how you want to be involved (10 minutes)

### CSDMS Educational Mission

CSDMS Modeling Toolbox develops easy-toaccess and comprehensive cyberinfrastructure to promote earth surface processes modeling

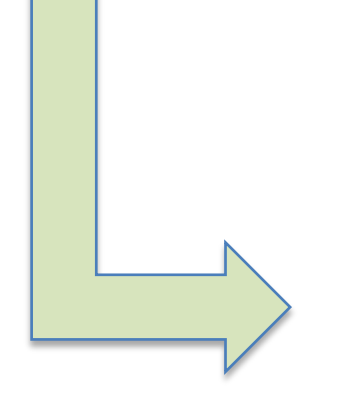

- EKT working group prioritized undergraduate students
- NCED and CSDMS collaboration focused more on graduate students
- Adopting faculty used tools with grad students

### CSDMS cyberinfrastructure

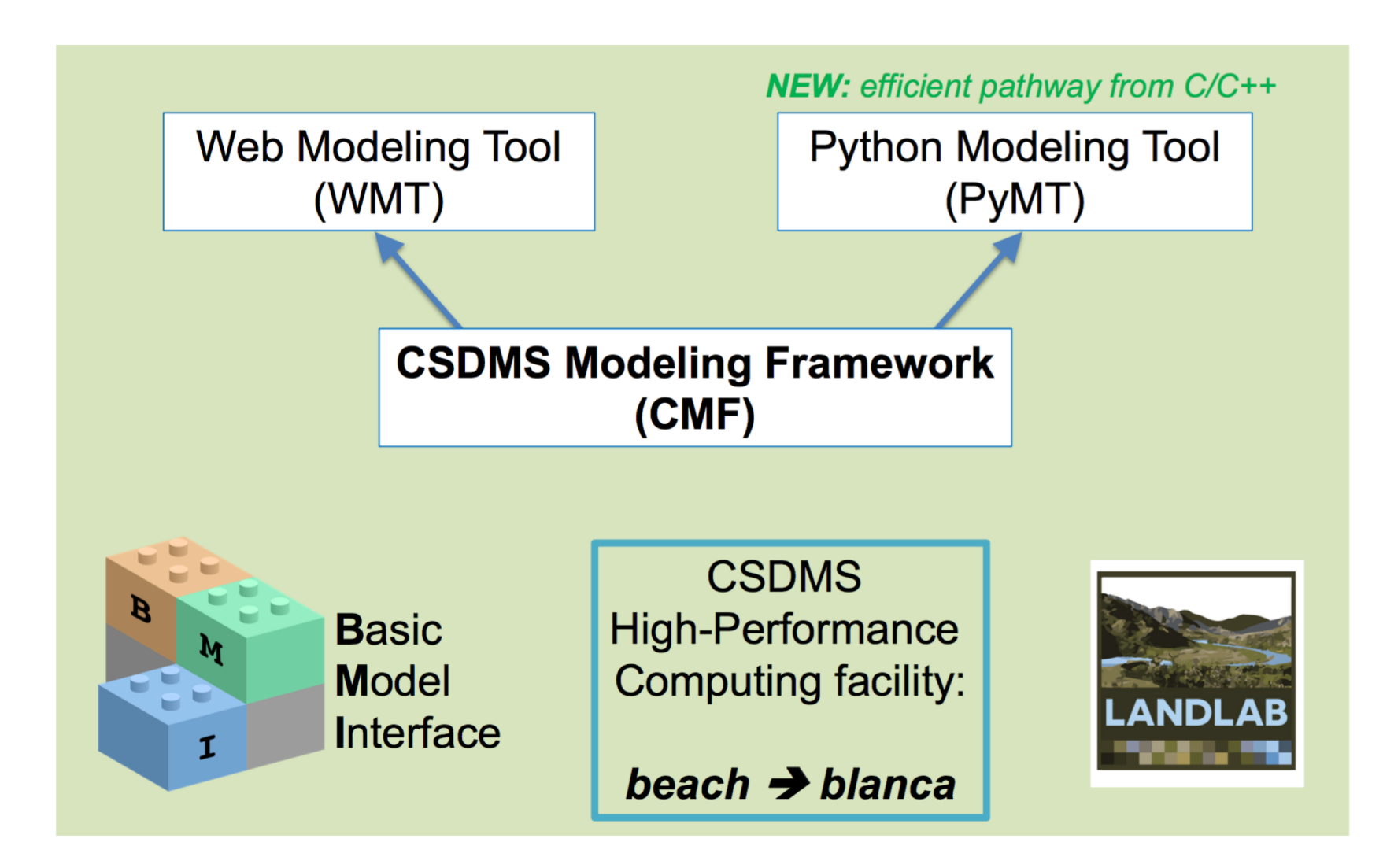

### Development and Support Team

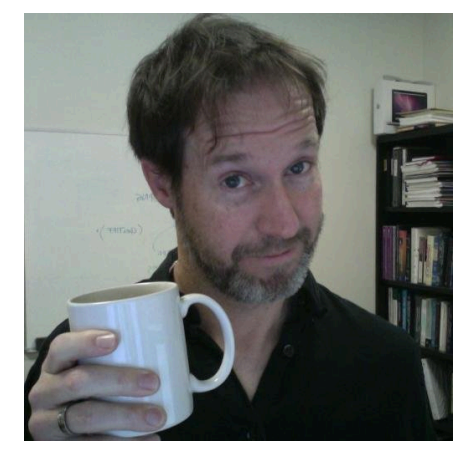

Mark Piper WMT developer Eric Hutton

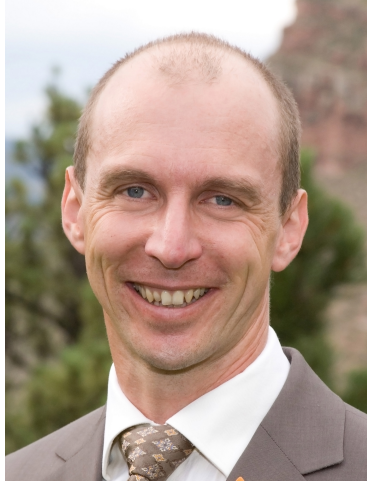

PyMT developer

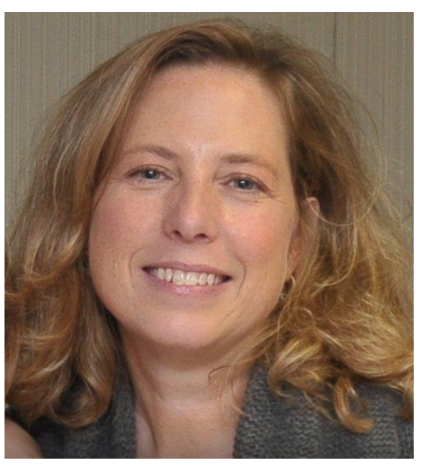

Lynn McCready Resources/Account Support

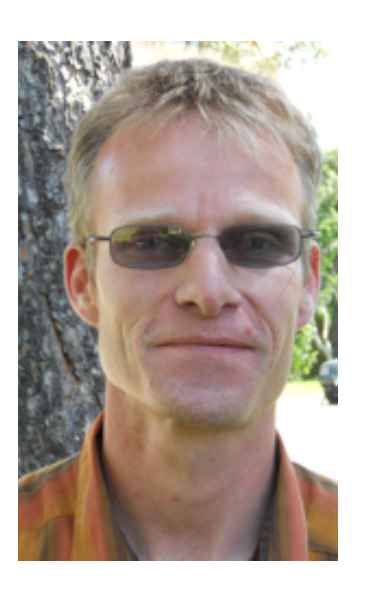

Albert Kettner Web and Data Services

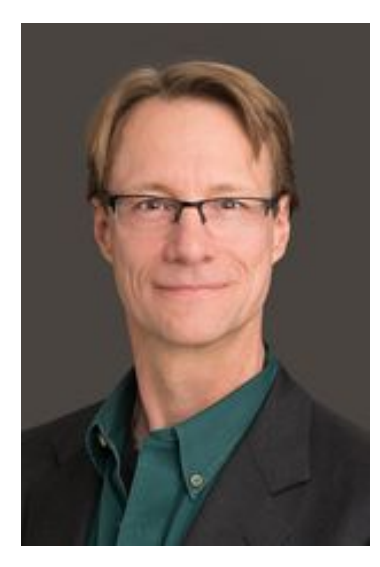

Greg Tucker Director

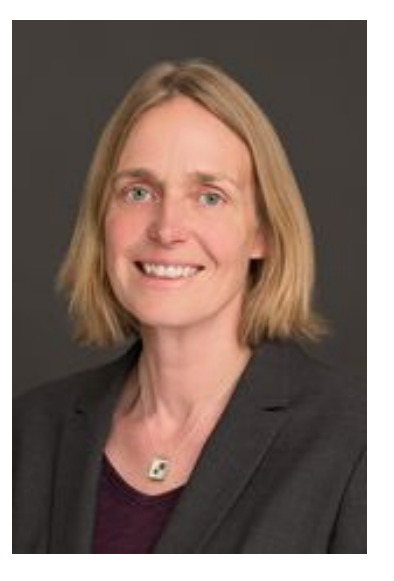

Irina Overeem Education Repo

# Develop Models as 'Components'

- Models receive a 'Basic Model Interface'
- Specify with precision which parameters components do need, which parameters do they generate (Standard Names).
- BMI creates potential for coupling to other process components.
- Components generate netCDF output

# Components in WMT

### **Components available in WMT**

For using any of the models or tools listed below, go to: https://csdms.colorado.edu/wmt.

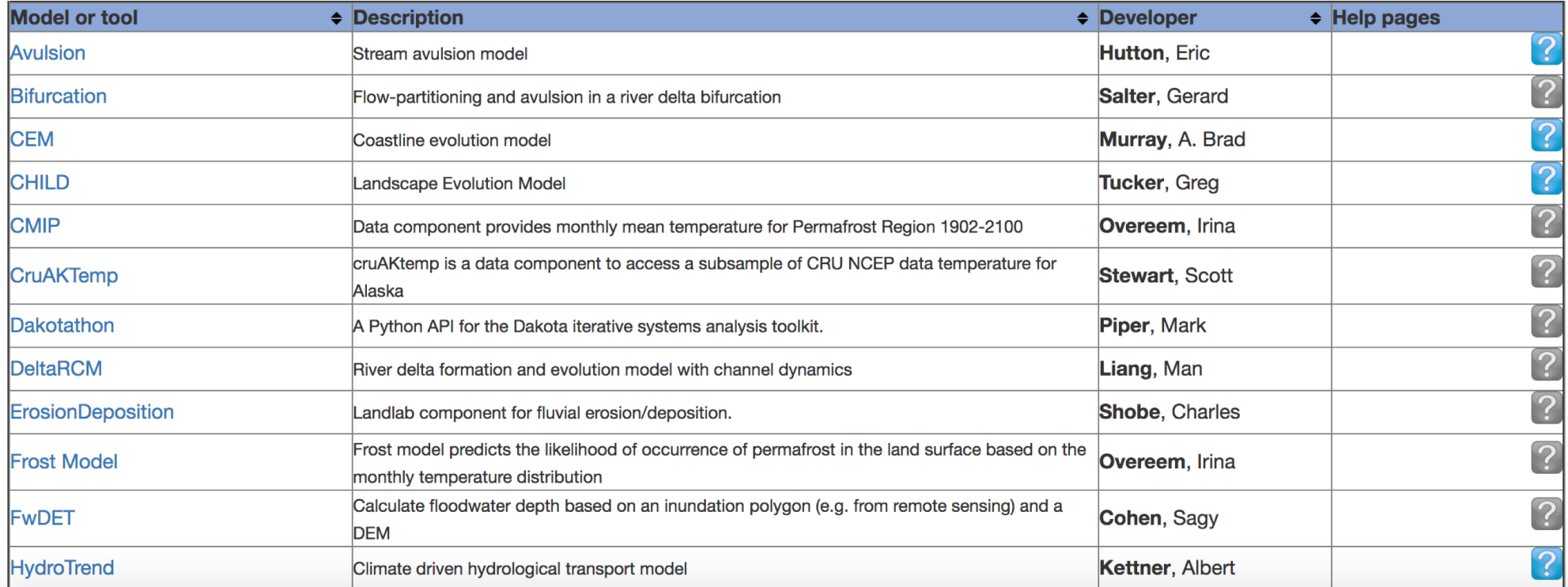

Find the complete list of components here: https://csdms.colorado.edu/wiki/WMT\_run\_models

### And more….. 34 total

## Web Modeling Tool

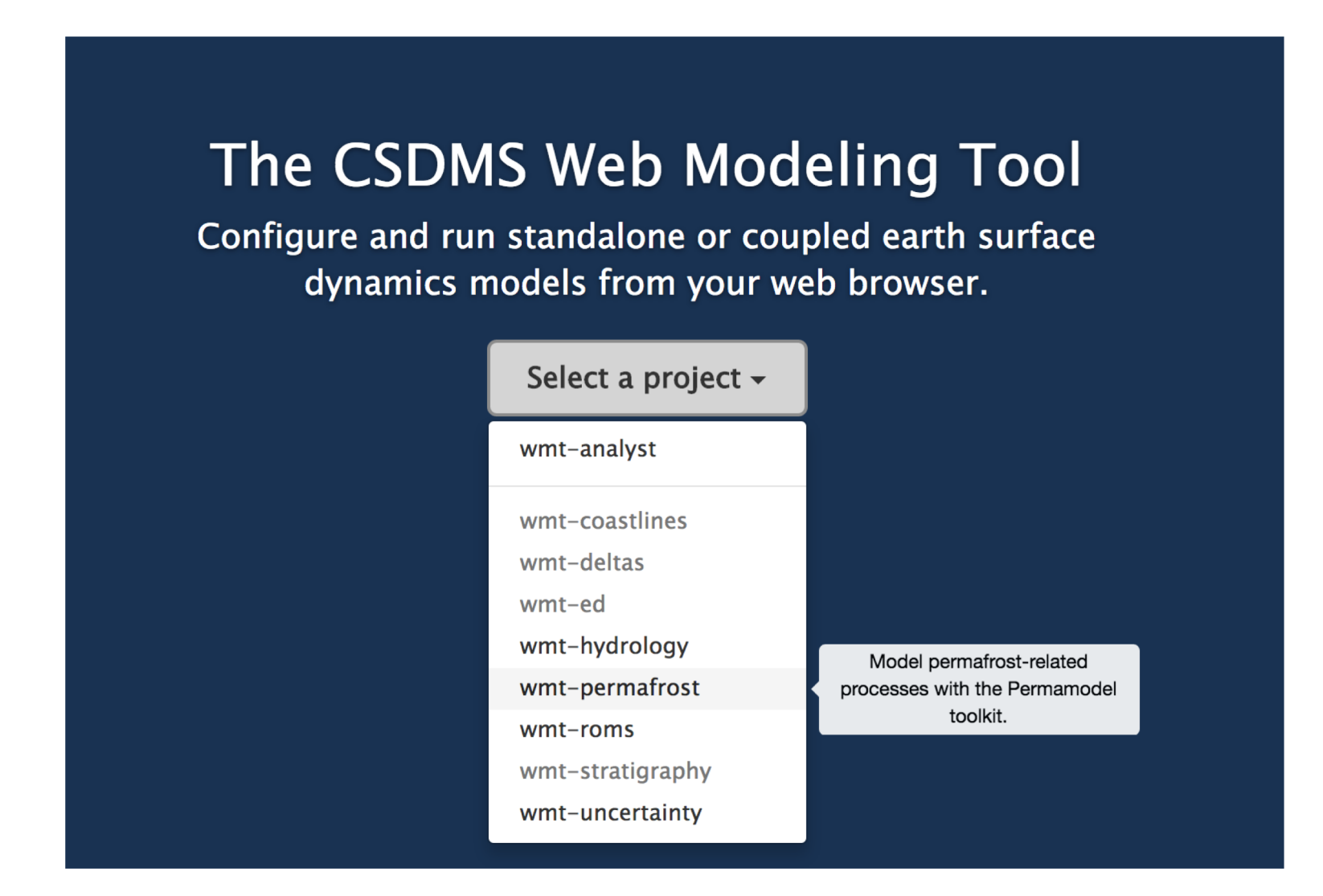

### https://csdms.colorado.edu/wmt/

### Projects with compatible models

### The CSDMS Web Modeling Tool

Configure and run standalone or coupled earth surface dynamics models from your web browser.

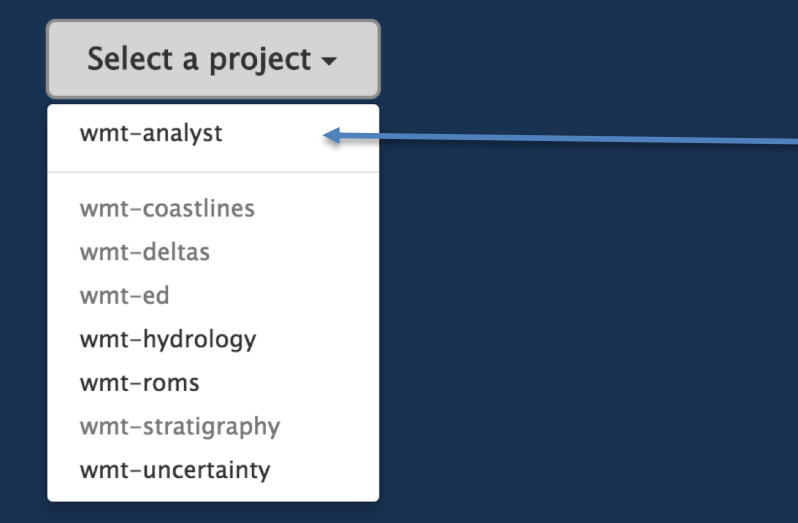

Analyst project has Hydrotrend code and most others

### Models in WMT

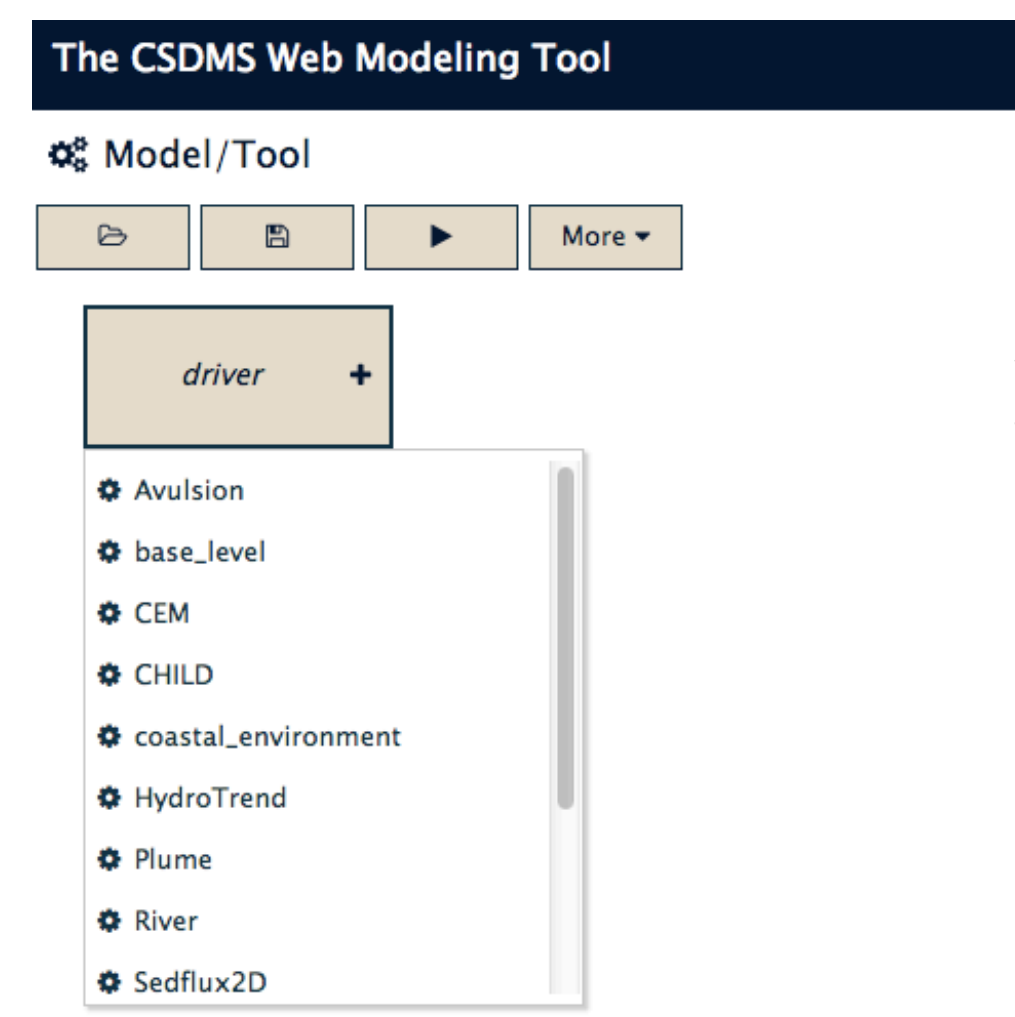

Advantage for users: models from different contributing scientists, in different programming languages, all are 'exposed' through a similar graphical user interface.

# Existing Model Labs with WMT

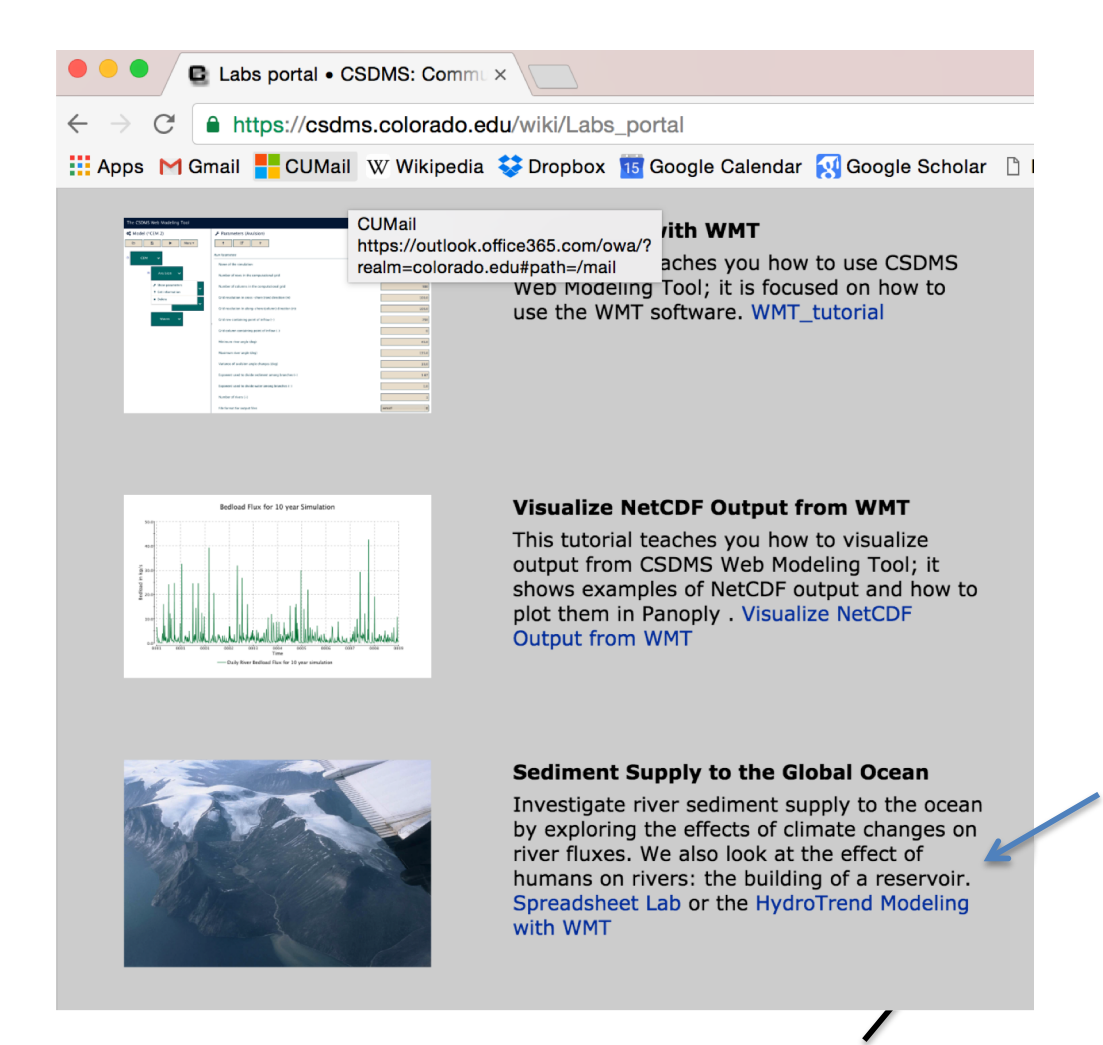

#### Example:

http://csdms.colorado.edu/wiki/ Labs\_WMT\_River\_Sediment\_Supply

Overview of CSDMS EKT Labs: http://csdms.colorado.edu/wiki/Labs\_portal

# Online Labs

- Topical learning objectives
- Practical instructions for simulations
- Guidance on useful/working experiments
- Questions to inquire the model output

https://csdms.colorado.edu/wiki/Labs\_WMT\_Ri ver Sediment Supply

### Parameter SetUp

#### The CSDMS Web Modeling Tool

#### **Φ**<sup>8</sup> Model/Tool (\*HydroTrend 0)  $\mathbf{B}$  $\triangleright$  $\blacktriangleright$ More  $\blacktriangledown$ F HydroTrend  $\ddotmark$

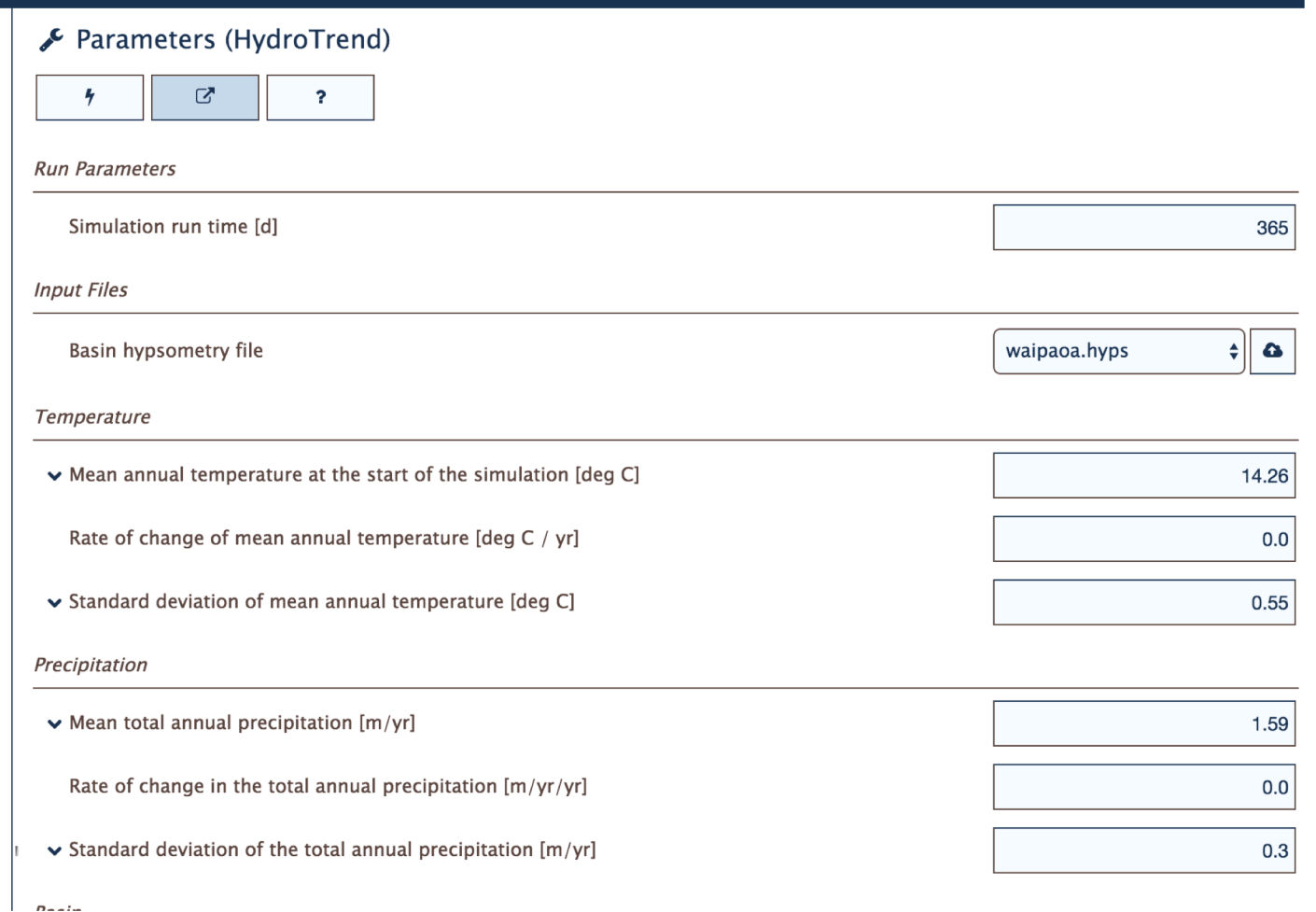

**■ Sign Out** 

irina.overeem@gmail.com

### Guiding questions on model experiments/model output

Ouestion 1a

Calculate mean water discharge Q, mean suspended load Qs, mean sediment concentration Cs, and mean bedload Qb. Note all values are reported as daily averages.  $Q = m3/s$ ,  $Cs = kg/m3$ ,  $Qs = Qb = kg/s$ .

Ouestion 1b

Identify the highest flood event for this simulation. Is this the 50-year flood? Plot the year of Q-data which includes the flood.

Ouestion 1c Calculate the mean annual sediment load for this river system.

Ouestion 1d

To compare the mean annual load to other river systems you will need to calculate its sediment yield. Sediment Yield is defined as sediment load normalized for the river drainage area; so it can be reported in T/km<sup>2</sup>/yr. How does the sediment yield of this river system compare to the present-day Mississippi River?

# Visualize Output with Panoply

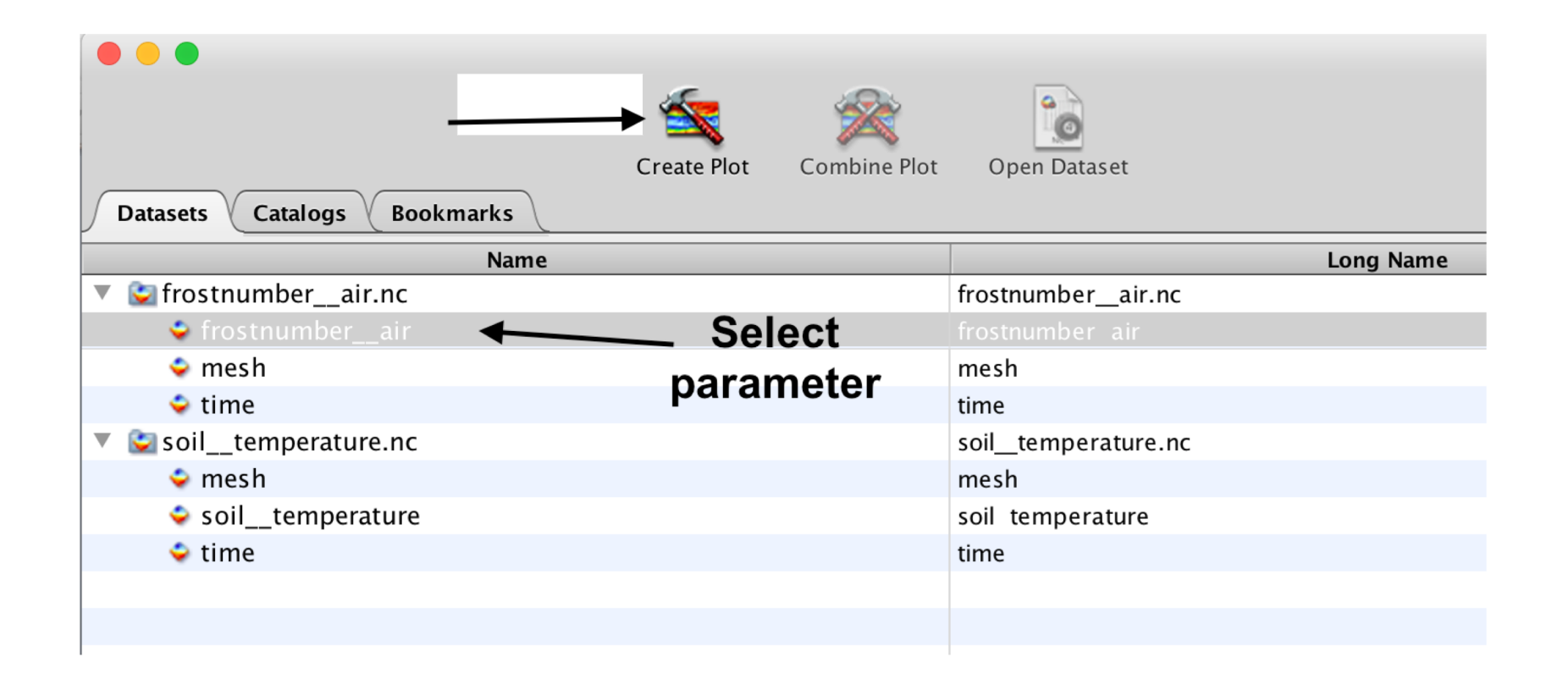

### https://www.giss.nasa.gov/tools/panoply/

### Example: visualize Basecase Simulation

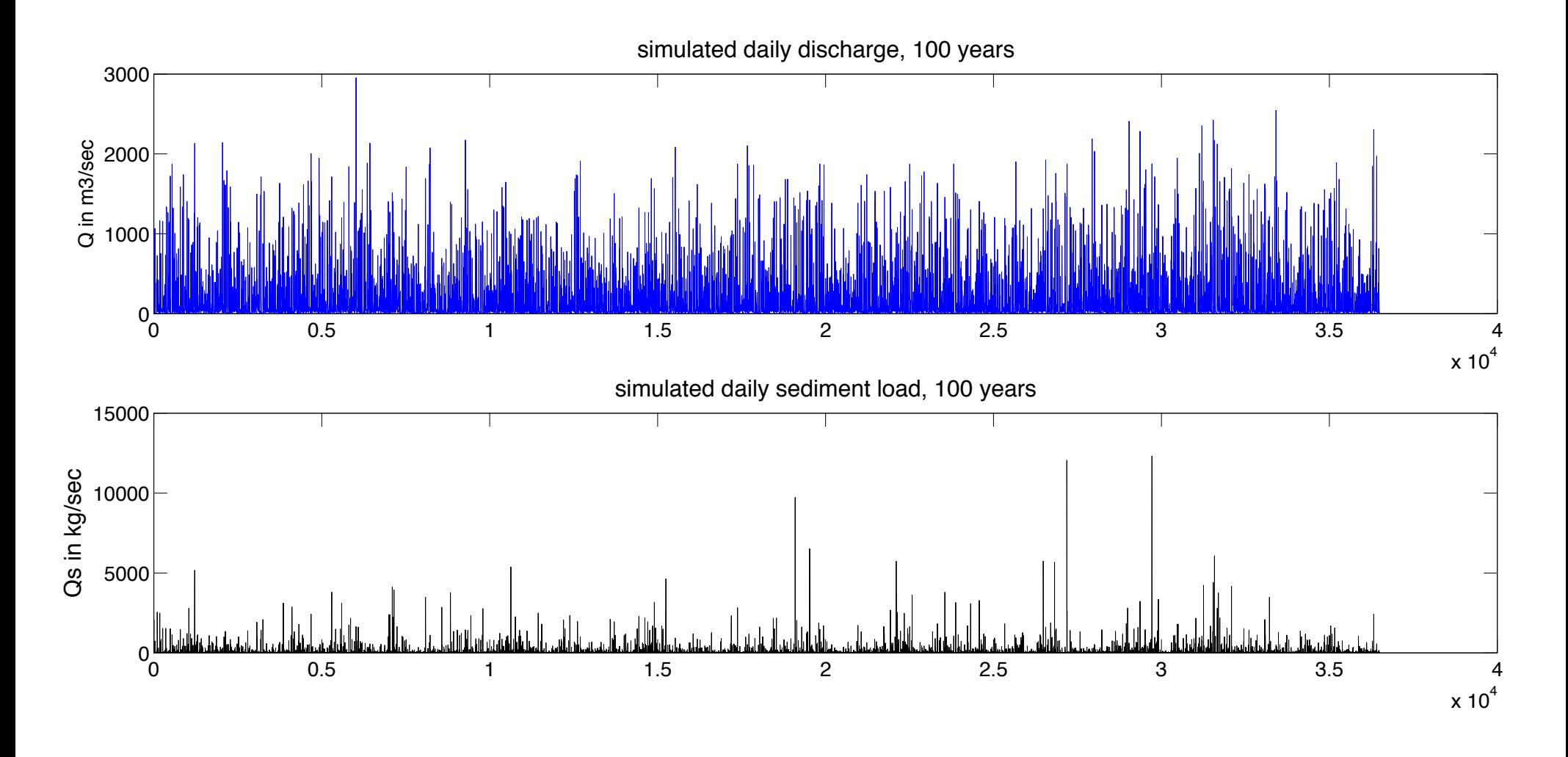

-Great variation in water discharge events over 100 years

- Mean Peak flood = 2950 m3/sec, Peak Sed Load = 12321 kg/s  $-Q = 78 \text{ m3/sec}$ ,

### Wetter Climate Scenario

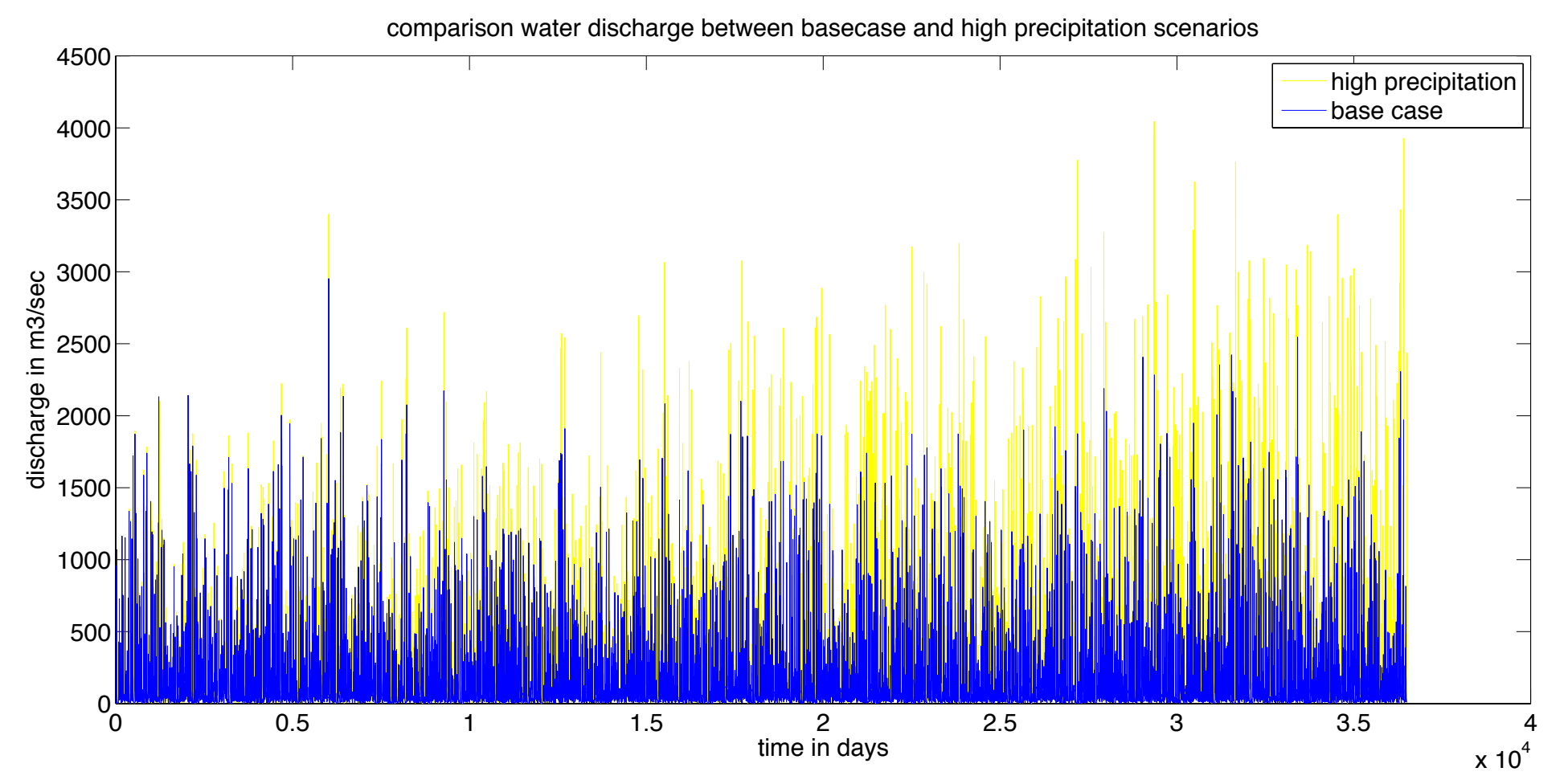

-Evident Trend in Discharge over 100 years.

-Can look whether it is directly proportional to the posed precipitation trend? If not, what could potentially be happening?

# WMT runs on HPCC Blanca

- To run simulations with the WMT as an instructor, you will need an account with the CU/CSDMS Blanca supercomputing system.
- Apply here:
- https://csdms.colorado.edu/wiki/HPCC\_account\_request
- Your account will be set within 5-7 working days.
- Main email contact: csdms@colorado.edu

### New option for one-time use of WMT with students

- Faculty instructor still needs to be 1) CSDMS member and 2) have an active Blanca HPCC account.
- But once instructor credentials are established, you can request a list with anonymous teaching account logins and passwords for a given class time/class day.
- This can be set up beforehand by talking to us:
- csdms@colorado.edu
- Or directly to research computing: rc-help@colorado.edu

### Educational Repository

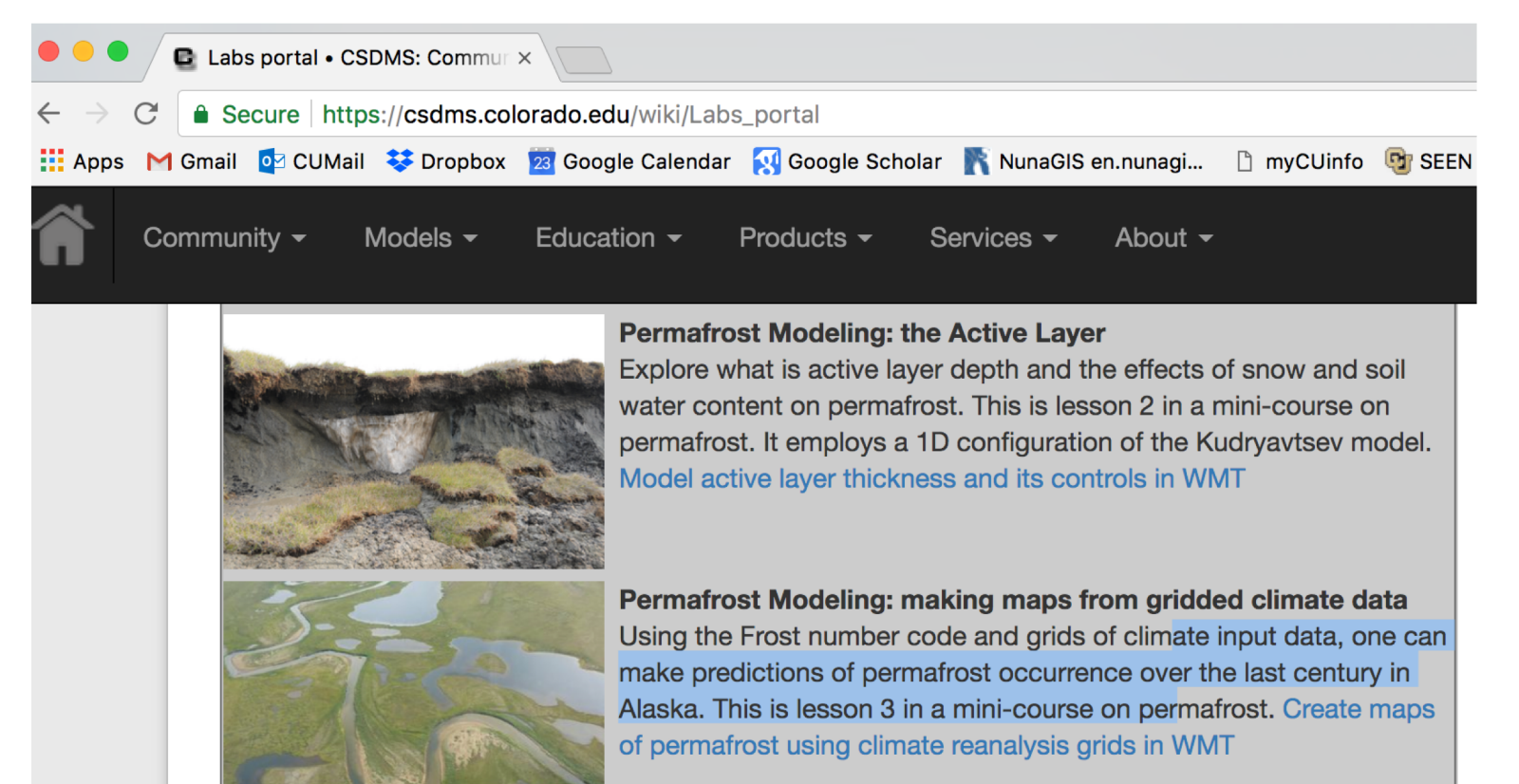

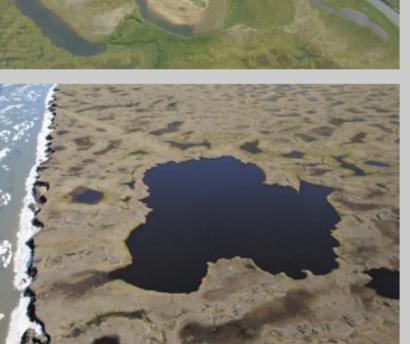

Permafrost Modeling: looking at future permafrost with climate models

Using the Frost number code and grids of climate model input data (CMIP5), allows you to map predictions of permafrost occurrence. This is lesson 4 in a mini-course on permafrost. What would permafrost look like at the end of the 21st century?

**PERMAFROST EXAMPLES FOR DEMO**

### http://csdms.colorado.edu/wiki/Labs\_portal

### Demonstration

### The CSDMS Web Modeling Tool

Configure and run standalone or coupled earth surface dynamics models from your web browser.

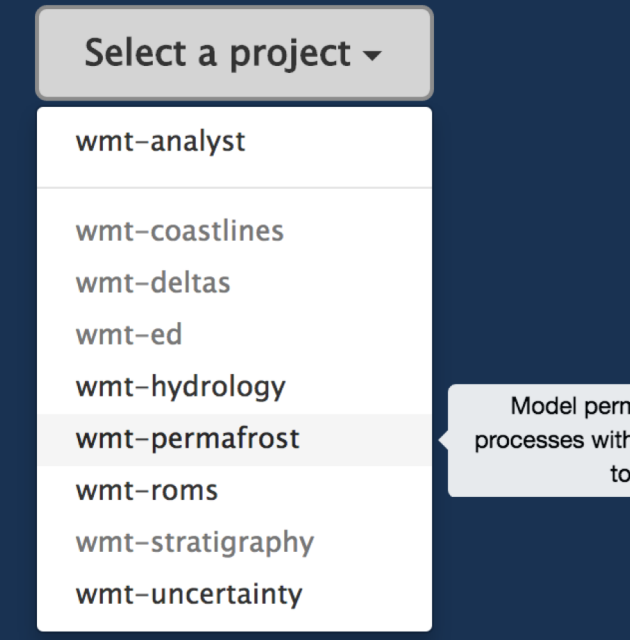

Model permafrost-related processes with the Permamodel toolkit.

### https://csdms.colorado.edu/wmt/

### Web Modeling Tool

#### Parameters (FrostNumberModel)

 $\begin{array}{|c|c|c|c|c|c|}\n\hline\n\textbf{r} & \textbf{r} & \textbf{s} & \textbf{r} \\
\hline\n\textbf{r} & \textbf{r} & \textbf{r} & \textbf{s} & \textbf{r}\n\end{array}$ 

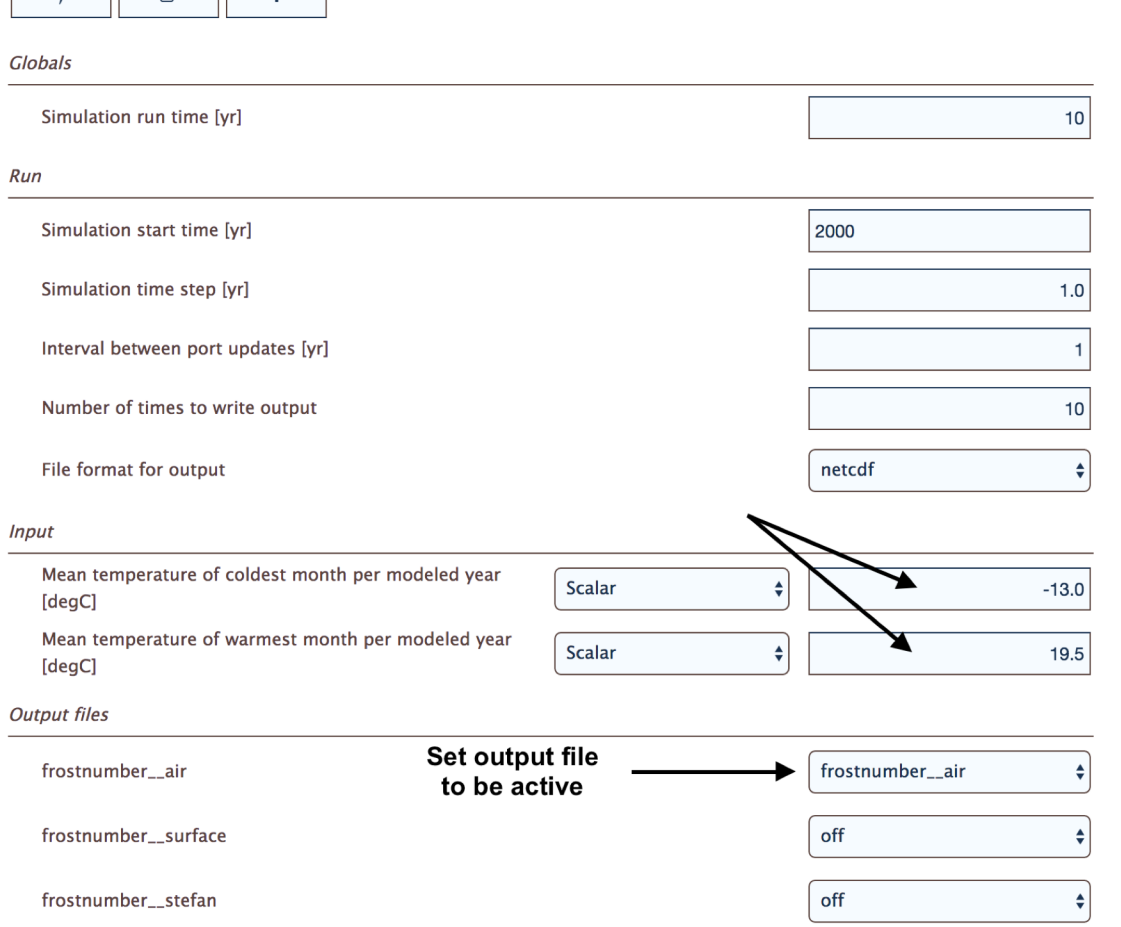

#### FrostNumberModel\_Vladivostok

#### **Summary** Started 2017-05-05 16:08:21.555886 Owner irina.overeem@gmail.com **Last Update** 2017-05-05 16:08:39.357883 **Download from here Run Time** ID 3d77fa62-91c9-47a6-8f8b-b3d1670d2aed Mode 17 Status success ÷ The Rest... **Standard Output** simulation is complete and available for pickup

Web Modeling Tool allows new users to get familiar with main parameters of components. Example of the permafrost modeling toolbox, run simple simulations, download output.

### Permafrost Example: Kudryavstev Model

- The Ku model is an semi-empirical model developed in 1970s.
- It essentially is an thermal equilibrium model.
- Calculates annual soil temperature, active layer thickness
- Includes layers of snow and vegetation.

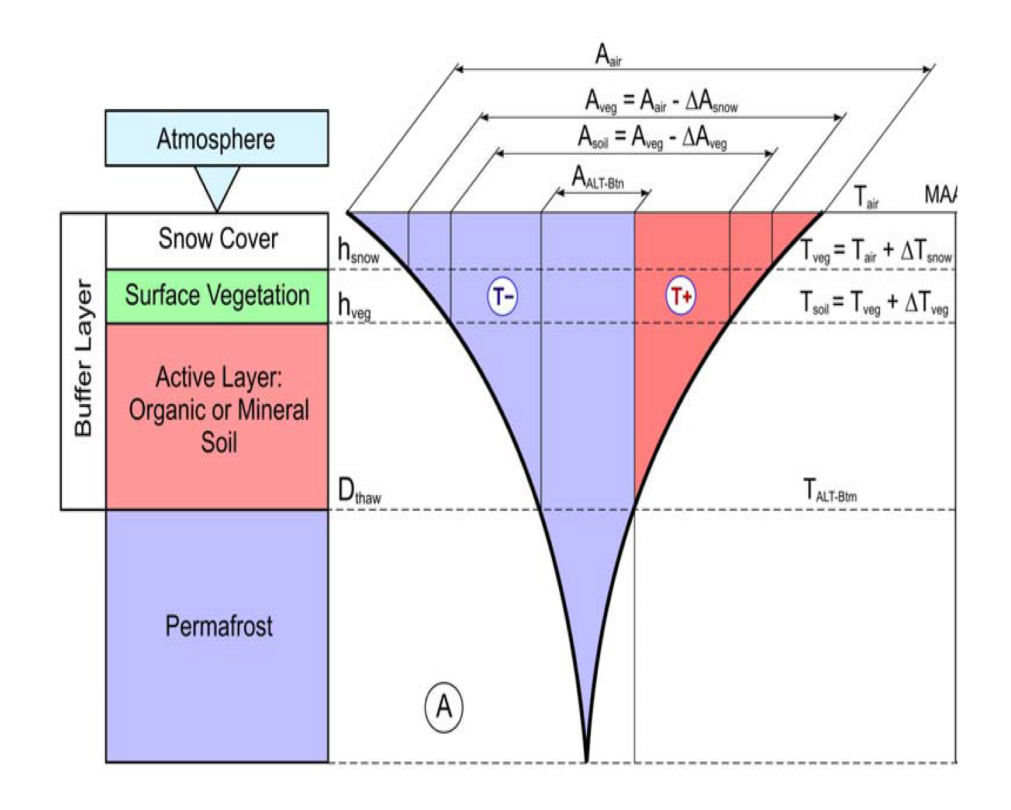

(Anisimov et al., 1997)

# Depth to freezing or thawing (Z)

$$
Z = \frac{\left( A_s - \overline{T}_z \right) \cdot \left( \frac{\lambda \cdot P \cdot C}{\pi} \right)^{1/2} + \frac{\left( 2 A_z \cdot C \cdot Z_c + Q_L \cdot Z \right) \cdot Q_L \left( \frac{\lambda \cdot P}{\pi \cdot C} \right)^{1/2}}{2 A_z \cdot C \cdot Z_c + Q_L \cdot Z + \left( 2 A_z \cdot C + Q_L \right) \cdot \left( \frac{\lambda \cdot P}{\pi \cdot C} \right)^{1/2}}}{2 A_z C + Q_L}
$$

$$
A_z = \frac{A_s - \overline{T}_z}{\ln\left(\frac{A_o Q_L/2C}{\overline{T}_z + Q_L/2C}\right)} - \frac{Q_L}{2C}
$$

$$
Z_{c} = \frac{2(A_{s} - \overline{T}_{z}) \cdot \left(\frac{\lambda \cdot P \cdot C}{\pi}\right)^{1/2}}{2A_{z} \cdot C + Q_{L}}
$$

- $A<sub>s</sub>$  = annual amplitude of surface temperature
- $T_z$  = mean annual temperature at depth of seasonal thawing
- $\lambda$  = thermal conductivity W m<sup>-1</sup> C<sup>-1</sup>
- C = volumetric heat capacity J  $m^{-3}C^{-1}$
- $Q$  = volumetric latent heat of fusion J  $m^{-3}$

### Snow thermal effect

$$
\Delta T_{\rm sn} = A_{\rm a} \Bigg\{ 1 - \exp \Bigg[ -Z_{\rm sn} \Bigg( \frac{\pi \cdot C_{\rm sn} \rho_{\rm sn}}{P \cdot \lambda_{\rm sn}} \Bigg)^{1/2} \Bigg] \Bigg\}
$$

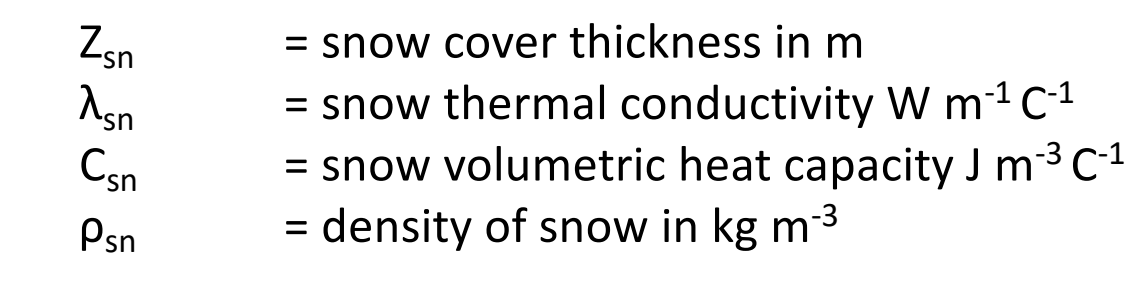

What is the use of such a medium complexity model?

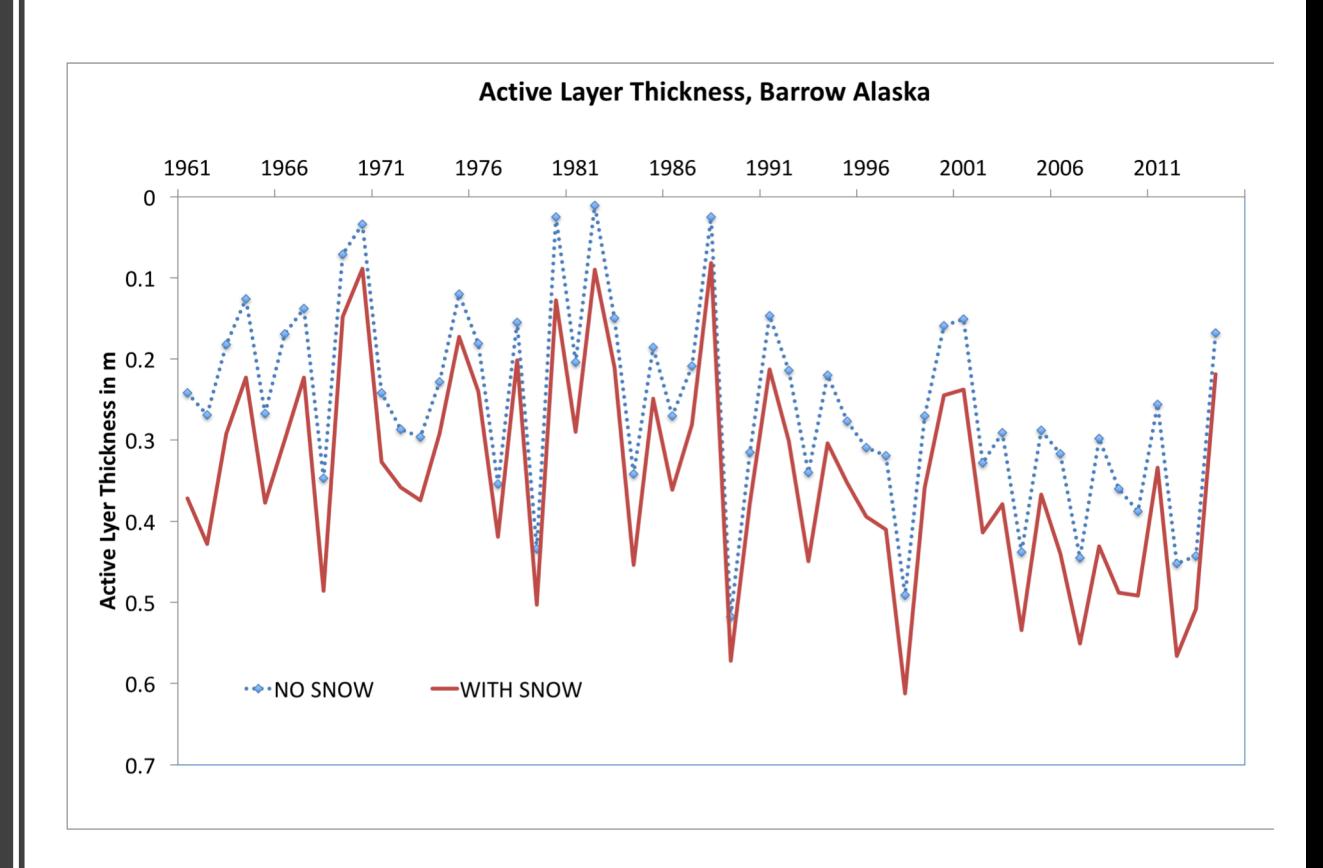

Discussion within federal agency with request to support in-situ snow monitoring on the Alaskan North Slope?

If we'd would not have data on seasonal snow thickness, our predictions of permafrost active layer thickness would be impacted. Ku model can quickly demonstrate this bias for a given location.

### New Direction – Bring in Data Components

- User-specified at single location
- Time-series (Barrow and Fairbanks)
- Reanalysis grids (CRU-AKtemp)
- Climate model output for future (CMIP5)

### Example of benchmark against in-situ data

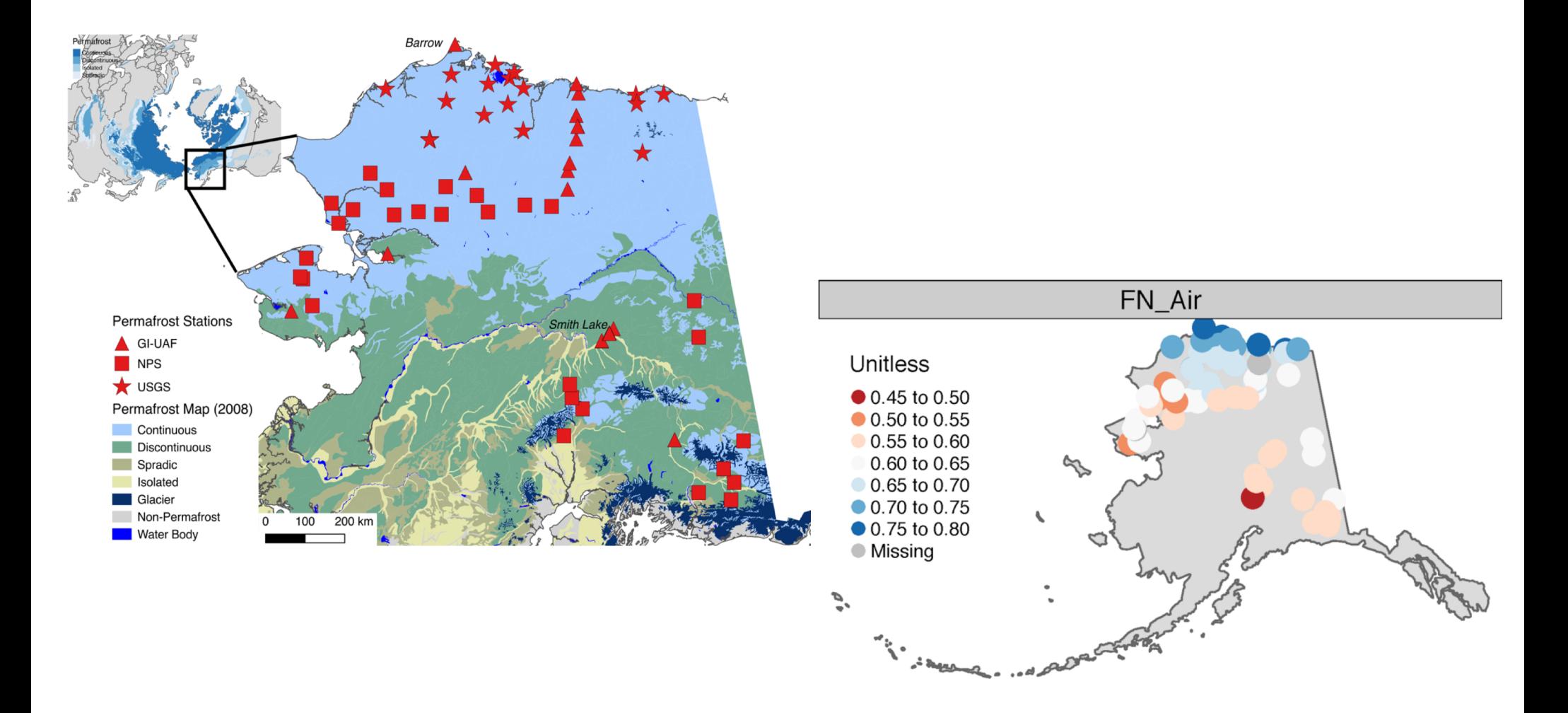

### Wang et al., in review, *Earth System Science Data*

### Data-Model Comparison

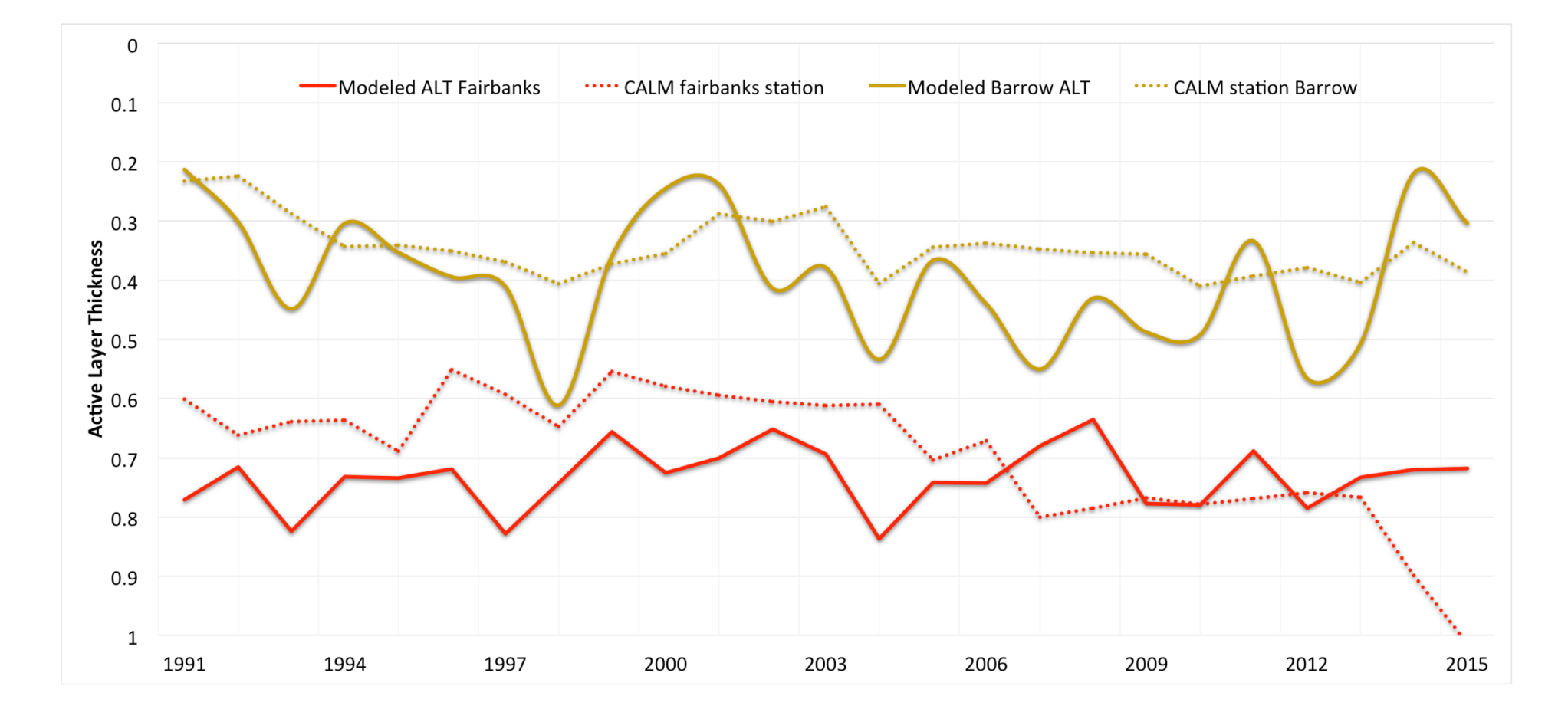

# Climate Reanalysis Data Component

- Original data source was CRU-TS3 monthly climate data at 771 \* 771 m resolution. tas\_decadal\_mean\_MAM\_mean\_c\_cru\_TS31\_historical\_1990\_1999.tif
- It covers 1900-2009

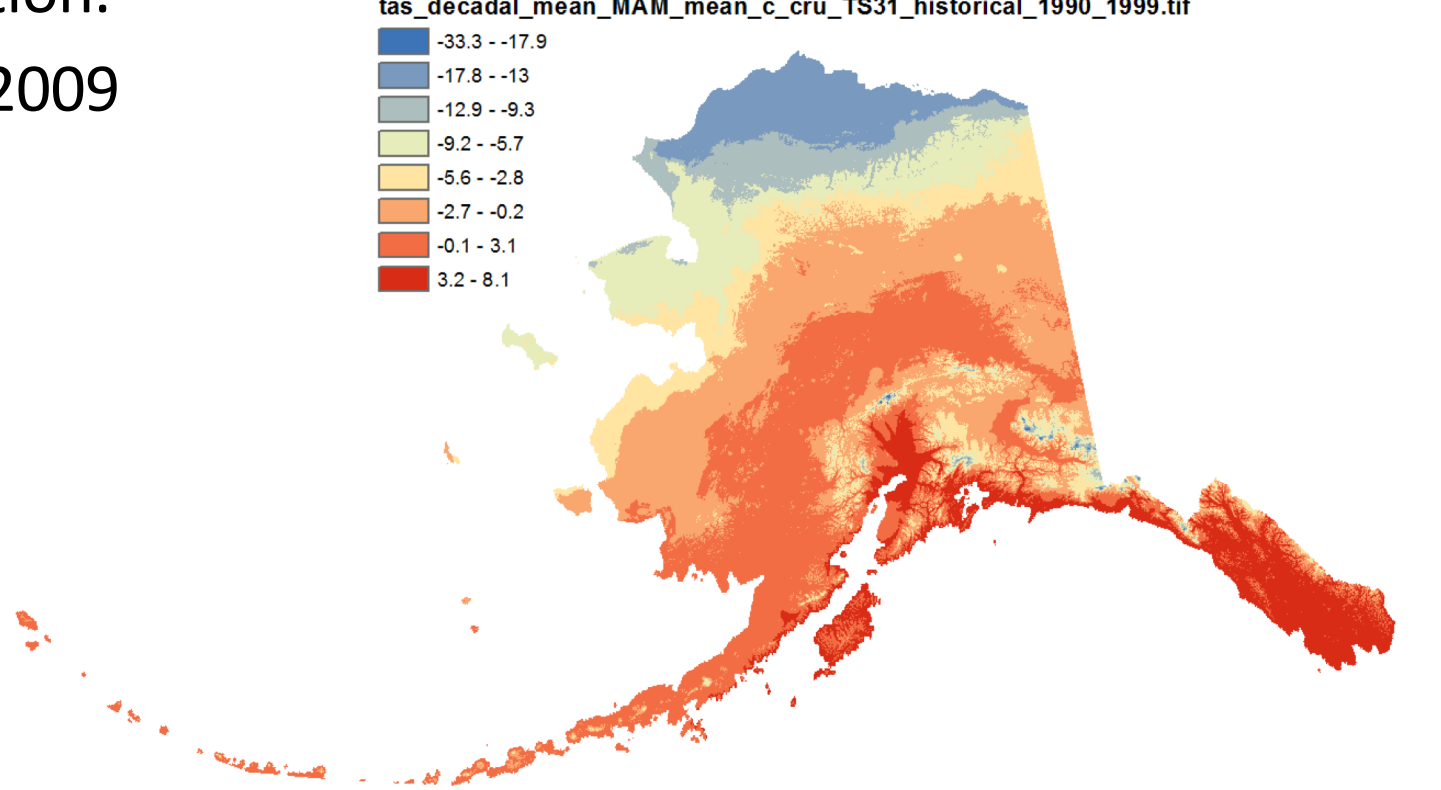

*http://ckan.snap.uaf.edu/dataset/historical-monthly-and-derived-temperature-products-771m-cru-ts*

# Predicting Permafrost?

### The CSDMS Web Modeling Tool

### $\mathfrak{B}_{8}^{\mathfrak{g}}$  Model/Tool (\*FrostNumberGeoModel 0)

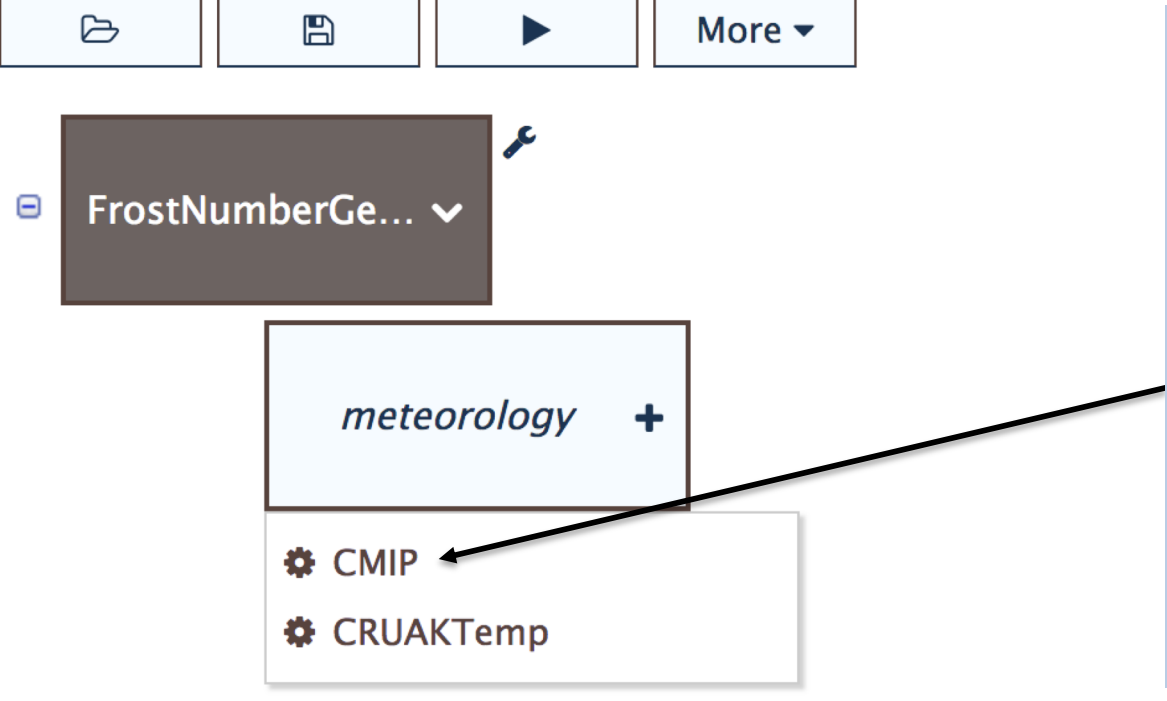

**Climate Model Intercomparison Project** (CMIP) data set: output of the atmosphere ocean global climate models

Duration: 1902-2100

https://github.com/permamodel/cmip

### CMIP5 provides mean annual air temperature to Frost and Ku models

Mean Annual Air Temperature

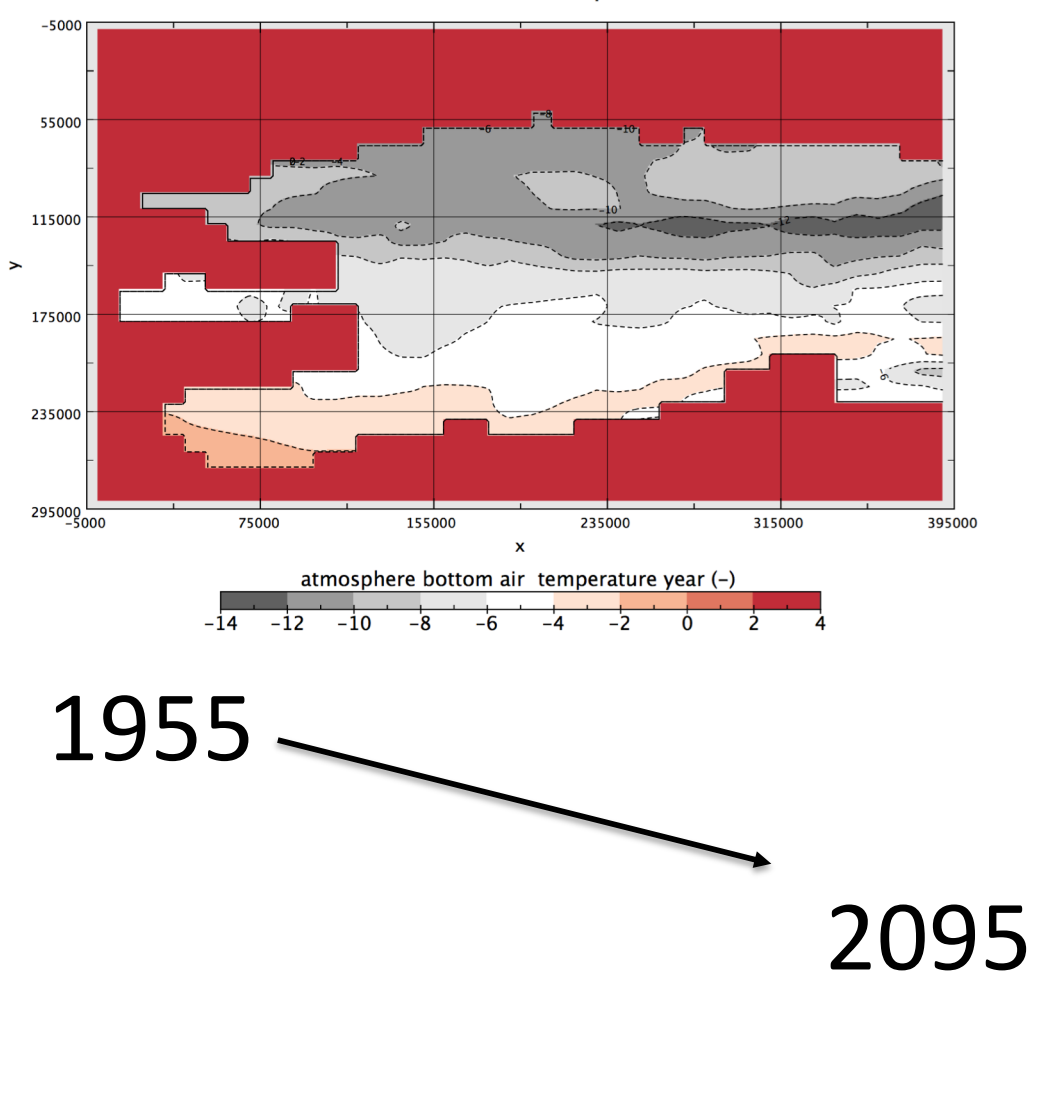

Mean Annual Air Temperature

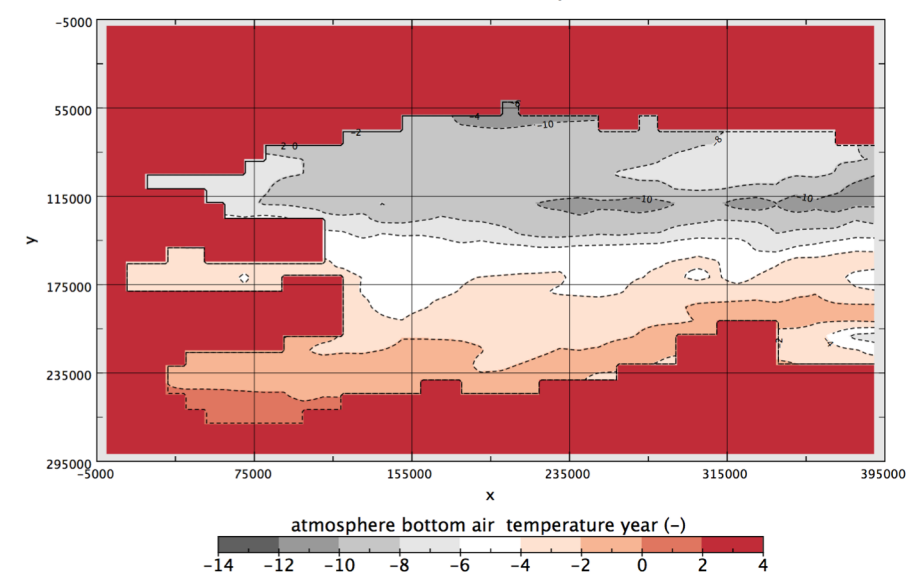

### Predictions of Permafrost

frostnumber air

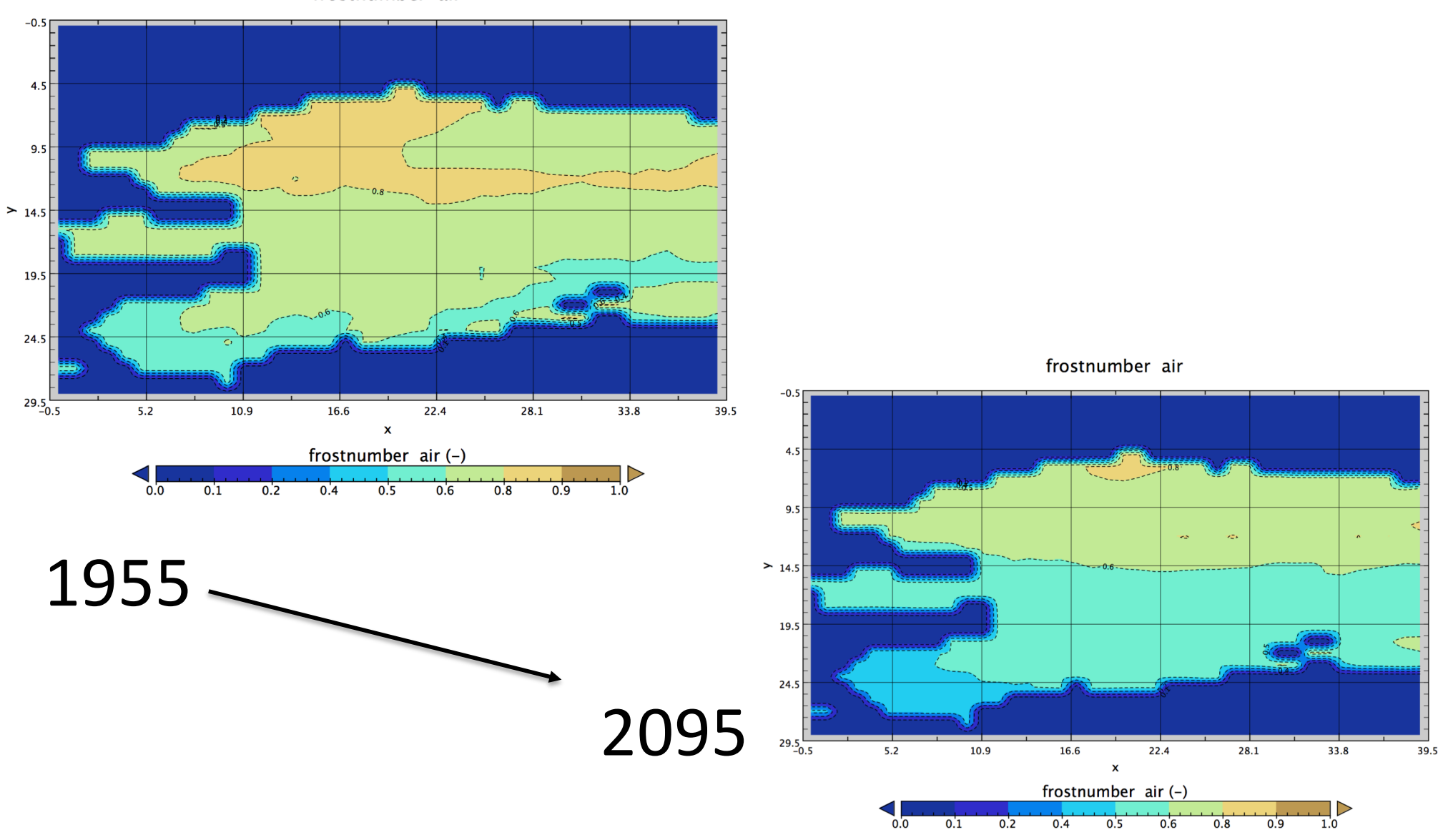

# Strengths & Weaknesses of WMT?

- Easy to use through GUI, no coding required
- Clear and similar interface for large variety of very different codes
- Teaches students to set up numerical experiments and test hypothesis with models
- Way to familiarize new users with complicated models
- Limited flexibility to do experiments of own design
- Does not teach students to code
- Cannot do quantitative analysis without additional software

### New alternative: Jupyter Notebooks?

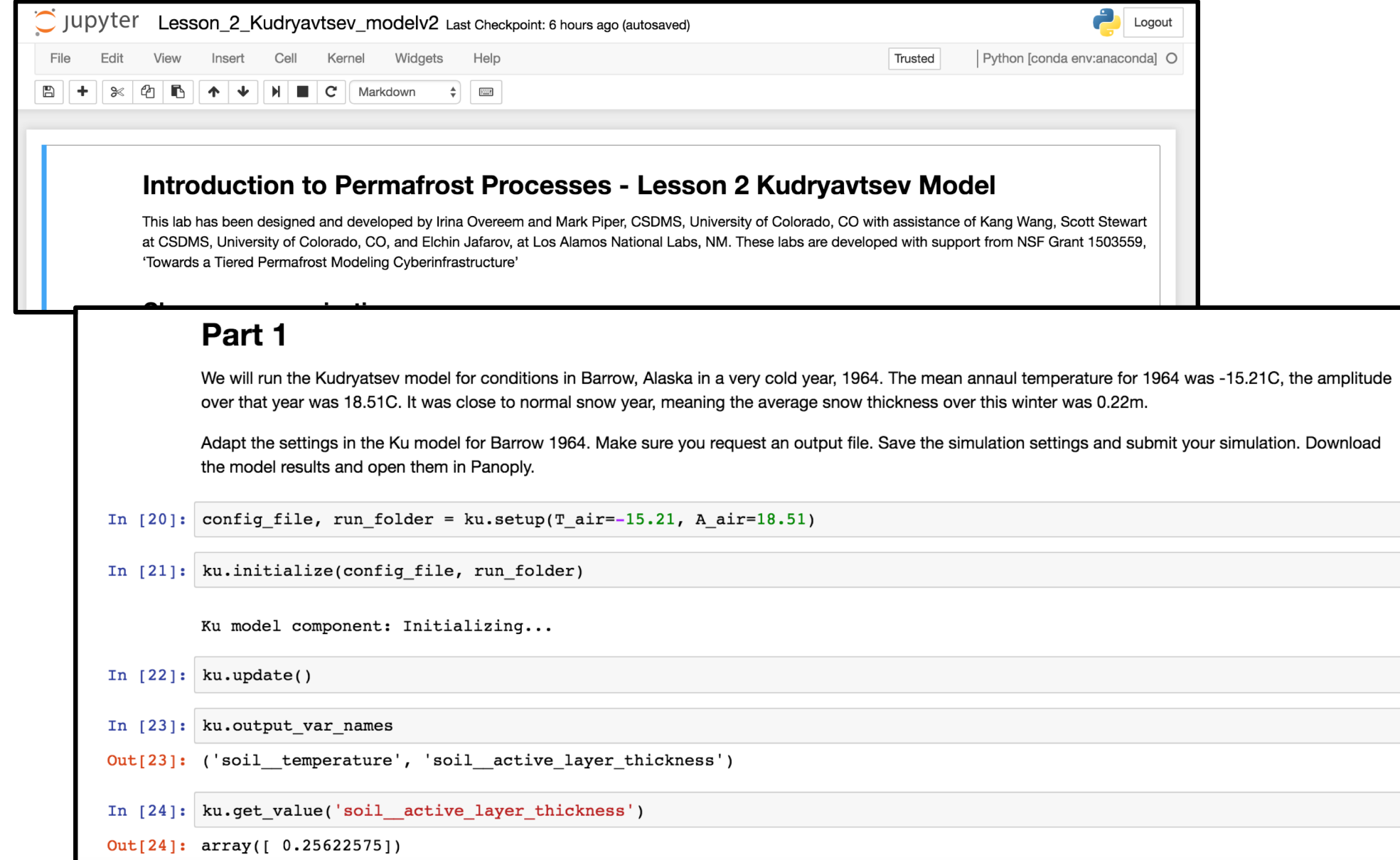

### EXAMPLE OF A LAB PRESENTED AS A **NOTEBOOK**

### Notebooks can run through Anaconda

- Currently in first design phase....release in Feb 2019
- Notebooks would be archived on csdms github repository
- Links and documentation to notebooks to be provided through CSDMS wiki via the EKT repository
- Install on local machine with conda install
- Run as jupyter notebooks

### Strengths & Weaknesses of Notebooks?

- More flexibility to do experiments of own design
- Does give more insight in programming and thus teaches students first steps towards coding
- Teaches students to set up numerical experiments and test hypothesis with models
- Can do quantitative analysis without additional software
- Command-line, requires some familiarity with Python
- Every student needs to set up a anaconda environment
- Not very suitable for bigger complicated models

# Discussion on WMT Development Targets (1)

- Who would want to use WMT?
- Design of documentation: for teaching rather topical entry points, versus model entry points?
- What are strengths and weaknesses?

Your involvement?

- Can you use WMT with undergraduates?
- Who would like to contribute labs?

# Discussion on Python notebooks Development Targets (2)

- Is it feasible to first learn with WMT, and then step to notebooks as a pathway to learning to code?
- Design of documentation: for teaching rather topical entry points, versus model entry points?

Your involvement:

- Who would want to use Jupyter notebooks?
- Can you use Jupyter notebooks with undergraduates?
- Who would like to contribute notebooks and labs?

### Other ideas?

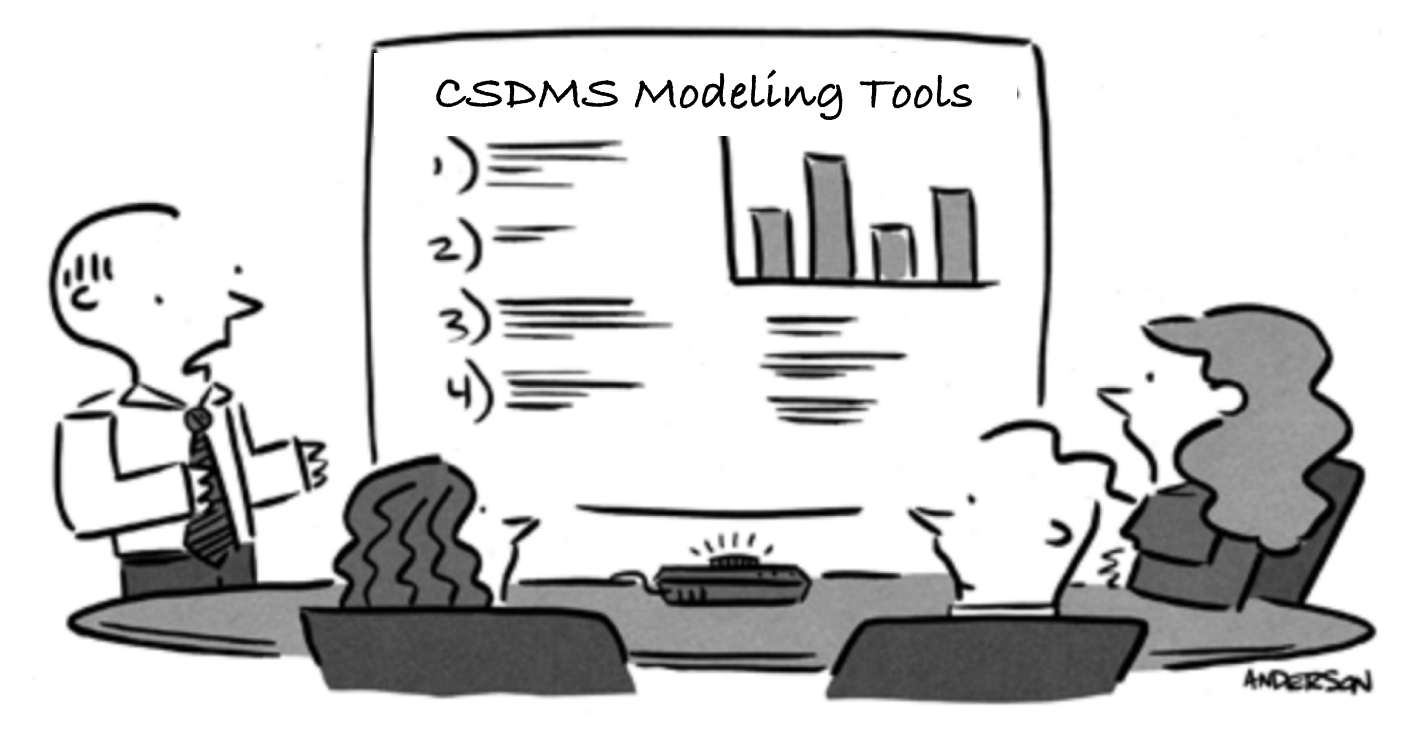

"The good news is we're getting a lot of feedback. The bad news is we're getting a lot of feedback."

# For more information EMAIL: CSDMS@Colorado.edu

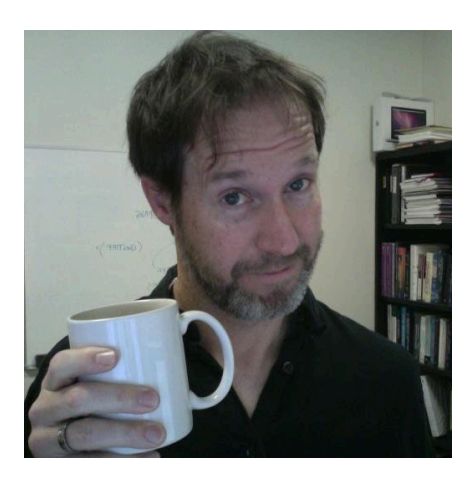

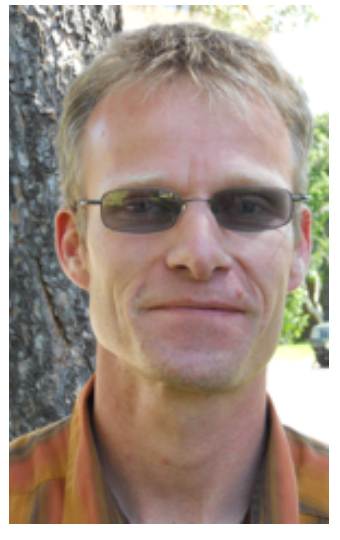

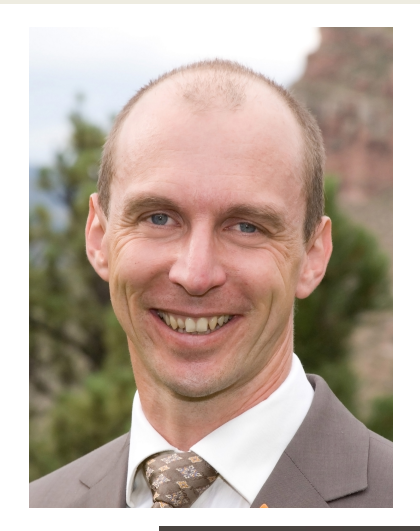

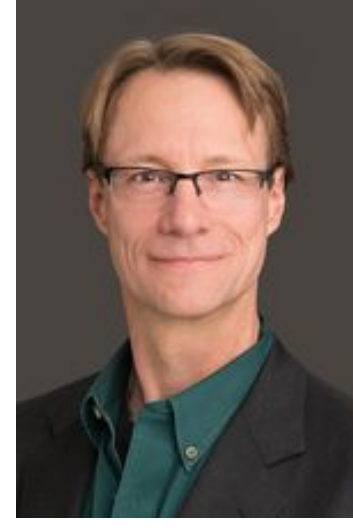

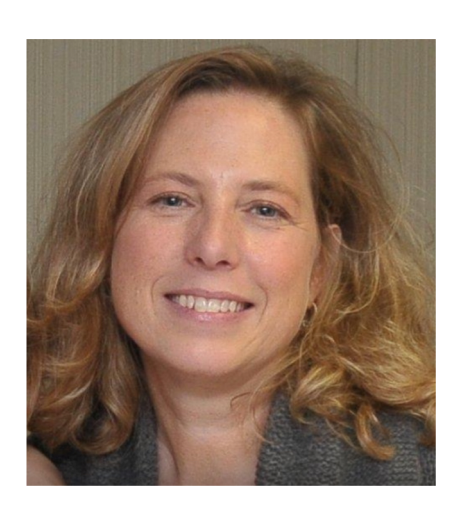

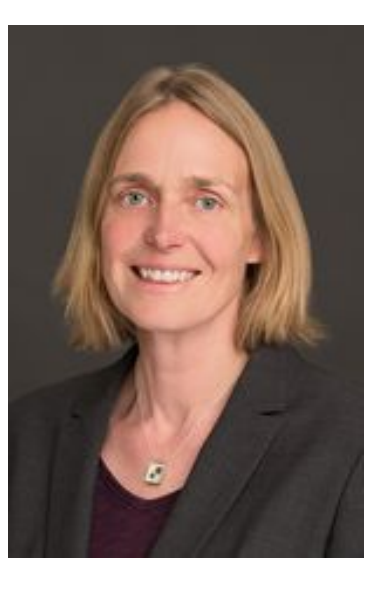